### Exporter les données à partir du RTMT Ī

### **Contenu**

**Introduction** Conditions préalables Conditions requises Components Used Problème **Solution** Rapports de l'interface de ligne de commande

### Introduction

Ce document décrit l'outil de surveillance en temps réel (RTMT), qui est un outil utile pour vérifier les informations sur Cisco Unified Communications Manager (CUCM) concernant l'état de santé du système, les téléphones enregistrés, les connexions CTI (Computer Telephony Integration), etc. dans un format de tableau convivial. Le RTMT dépend du collecteur de données Cisco Real-Time Information Server (RIS), du service Cisco AlertMgrCollector (AMC), du servlet Cisco Tomcat Stats, du service Cisco Trace Collection, du service Cisco Trace Collection, de l'outil Cisco Log Partition Monitoring Tool, des API de service SOAP (Simple Object Access Protocol)- Real-Time, des API SOAP-Performance Monitoring, du service Cisco RTMT Reporter, CallManager Servicability RTMT et les services Cisco Tomcat.

## Conditions préalables

### Conditions requises

Cisco vous recommande de connaître CUCM et RTMT.

### Components Used

Les informations de ce document sont basées sur CUCM version 7.1.5 et ultérieure, mais peuvent fonctionner pour les versions antérieures.

The information in this document was created from the devices in a specific lab environment. All of the devices used in this document started with a cleared (default) configuration. If your network is live, make sure that you understand the potential impact of any command.

# Problème

Aucune option n'est présentée dans l'outil RTMT qui vous permet d'exporter des données affichées vers un fichier PDF ou un document Microsoft Excel.

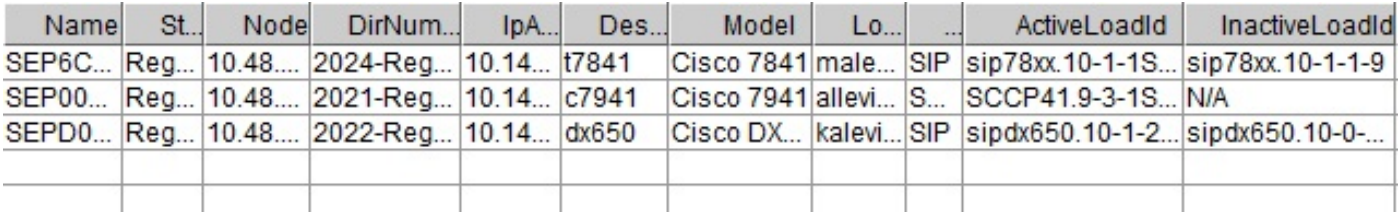

### Solution

Le RTMT interroge l'état des terminaux, tels que les téléphones enregistrés, les ressources multimédias, les postes téléphoniques, le protocole MGCP (Media Gateway Control Protocol), les passerelles H.323, les liaisons SIP (Session Initiation Protocol) et les sessions CTI, avec le service Cisco RIS Data Collector. Il est également possible de vérifier ces informations dynamiques à partir de l'interface de ligne de commande.

Une tâche très courante consiste à récupérer des informations sur tous les téléphones enregistrés/non enregistrés et des informations sur les charges téléphoniques. Il se trouve dans le RTMT sous Call Manager > Device search > Phone (Any Status). Une capture d'écran du rapport du RTMT est présentée dans la section Problème.

Dans CUCM version 10.0 et ultérieure, les mêmes informations sur les téléphones enregistrés peuvent être affichées dans RTMT sous Voix/Vidéo > Recherche de périphériques > Téléphone (Tout état).

Afin de vérifier les mêmes informations, les téléphones IP enregistrés, le micrologiciel actif et le micrologiciel inactif, entrez la commande show risdb query phone :

admin:**show risdb query phone**

----------- Phone Information ----------- #TotalPhones, #TotalRegistered, #RegisteredSCCP, #RegisteredSIP, #UnRegistered, #Rejected, #PartiallyRegistered, StateId, #ExpUnreg4, 3, 1, 2, 0, 1, 0, 49,0

DeviceName, Descr, Ipaddr, Ipv6addr, Ipv4Attr, Ipv6Attr, MACaddr, RegStatus, PhoneProtocol, DeviceModel, HTTPsupport, #regAttempts, prodId, username, seq#, RegStatusChg TimeStamp, IpAddrType, LoadId, ActiveLoadId, InactiveLoadId, ReqLoadId, DnldServer, DnldStatus, DnldFailReason, LastActTimeStamp, Perfmon Object

SEP6C416A369375, t7841, 10.147.94.124, , 0, 0, 6C416A369375, reg, SIP, 622, yes, 0, 509, malevich, 1, 1404913142, 1, sip78xx.10-1-1SR1-4, sip78xx.10-1-1SR1-4, sip78xx.10-1-1-9, , , 0, , 1404913142, 2

SEP0018B9A0442B, c7941, 10.147.94.204, , 3, 0, 0018B9A0442B, reg, SCCP, 115, yes, 0, 115, allevich, 2, 1404913140, 1, SCCP41.9-3-1SR4-1S, SCCP41.9-3-1SR4-1S, , , , 0, , 1404913140, 2

SEPD0C7891413BC, dx650, 10.147.94.182, , 0, 0, D0C7891413BC, reg, SIP, 647, yes, 0, 532, kalevich, 4, 1404913141, 1, sipdx650.10-1-2-33, sipdx650.10-1-2-33, sipdx650.10-0-2-32, , , 0, , 1404913141, 2

SEP8CB64FF7E2EE, , 10.147.94.133, , 3, 0, 8CB64FF7E2EE, rej, SCCP, 436, yes, 0, 335, NoUserId, 7, 1405069589, 1, , , , , , 0, , 1405069635, 0 ---------------- Total count 4 ----------------

Les informations peuvent être exportées vers le fichier Excel. Copiez et collez la sortie de la commande show risdb query phone dans l'éditeur de texte et enregistrez le fichier en tant que fichier .csv (valeurs séparées par des virgules ou « délimitées par des virgules »). Par exemple, avec le nom UCM\_export\_data\_RTMT2.csv.

Ensuite, ouvrez le fichier avec Microsoft Excel et il sera affiché au format d'un rapport de tableau.

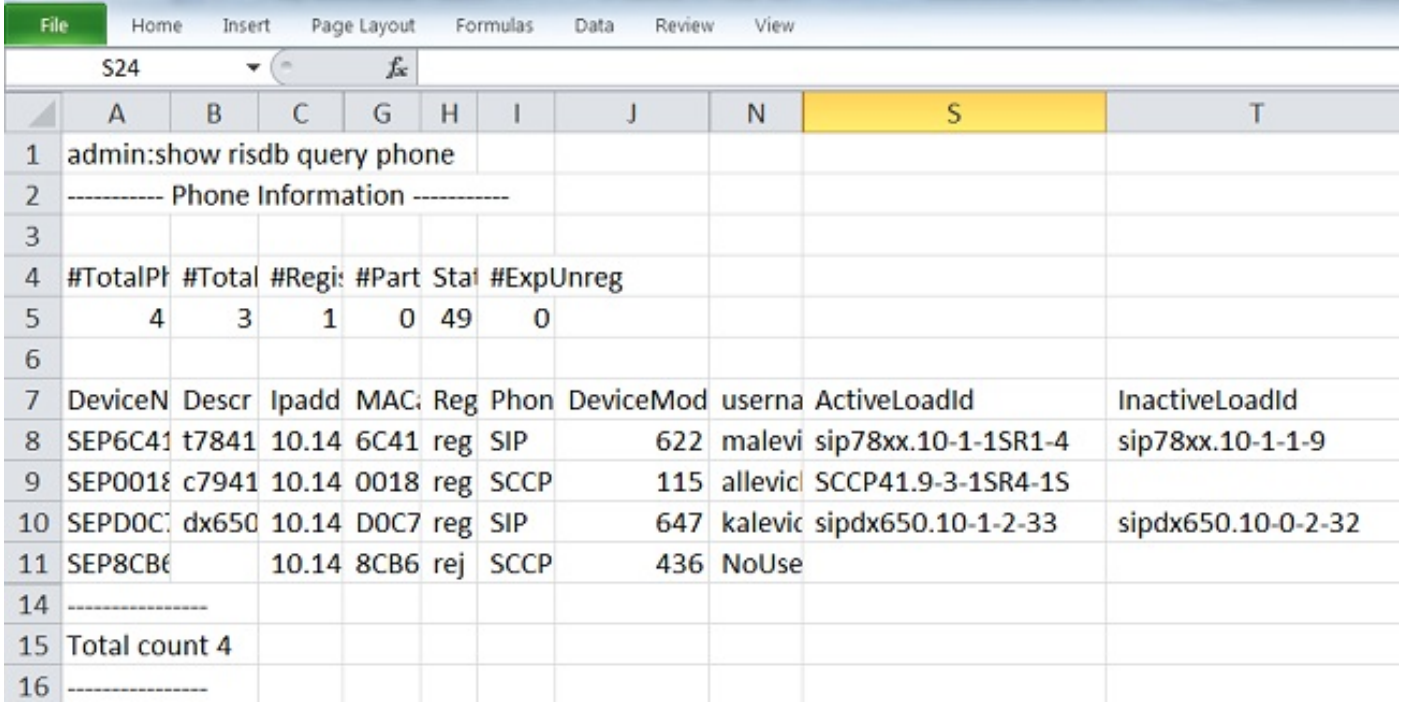

Une différence entre la sortie RTMT et la commande CLI est la colonne du modèle de périphérique. Le RTMT contient une présentation conviviale du modèle de téléphone (par exemple, Cisco 7841) et dans l'interface de ligne de commande, il y a une valeur numérique correspondante (par exemple, 622 pour le téléphone IP Cisco 7841). Afin de vérifier la table des valeurs numériques (enum) pour différents types de téléphone, entrez la commande run sql SELECT \* à partir de TypeModel.

La commande show risdb query phone ne doit être utilisée que sur les noeuds de traitement des appels où le service Call Manager est activé. Si cette commande est entrée sur le noeud de traitement non appel, le message d'erreur "échec d'openMMF sur PhoneTable" s'affiche.

#### Rapports de l'interface de ligne de commande

Afin d'afficher la liste des rapports disponibles sur les points de terminaison et les services, entrez la commande show risdb list. Certaines informations peuvent également être consultées dans RTMT.

#### Commande CLI Emplacement RTMT

téléphone CallManager -> Device -> Device Search -> Phone (tout état)

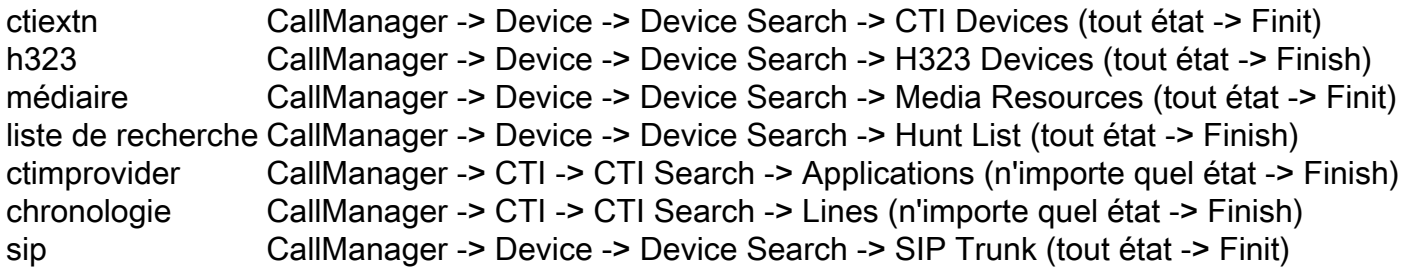

Afin de vérifier les compteurs de performance à partir de l'interface de ligne de commande, l'administrateur peut entrer la commande show perf query class « class-name ». Par exemple, cet exemple montre comment vérifier si les ressources MTP (Media Termination Point) sont appelées ou non :

```
admin:show perf query class "Cisco MTP Device"
==>query class .
 - Perf class (Cisco MTP Device) has instances and values:
  MTP_2 -> AllocatedResourceCannotOpenPort = 0
  MTP_2 -> OutOfResources = 0
MTP_2 -> RequestsThrottled = 0
MTP<sub>_2</sub> -> ResourceActive = 0
  MTP_2 -> ResourceAvailable = 24<br>MTP_2 -> ResourceTotal = 24\Rightarrow ResourceTotal = 24
```
Entrez la commande show perf list classes afin d'afficher une liste complète des commandes de compteur de performance.